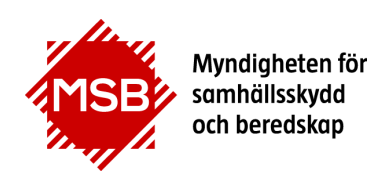

## **Guide för hur en person anmäler sig till en kurs/program**

Denna guide visar hur anmälan till kurser/program via MSB:s hemsida fungerar.

Om du vet vilket ämnesområde din kurs ligger under kan du klicka på det området i för att leta redan på den kurs/program du vill anmäla dig till: <https://www.msb.se/sv/Utbildning--ovning/Utbildning/>

Under "Kurser A till Ö" finns också en sammanställning över MSB:s kurser och program: <https://www.msb.se/sv/Utbildning--ovning/Utbildning/Kurser-A-till-O/>

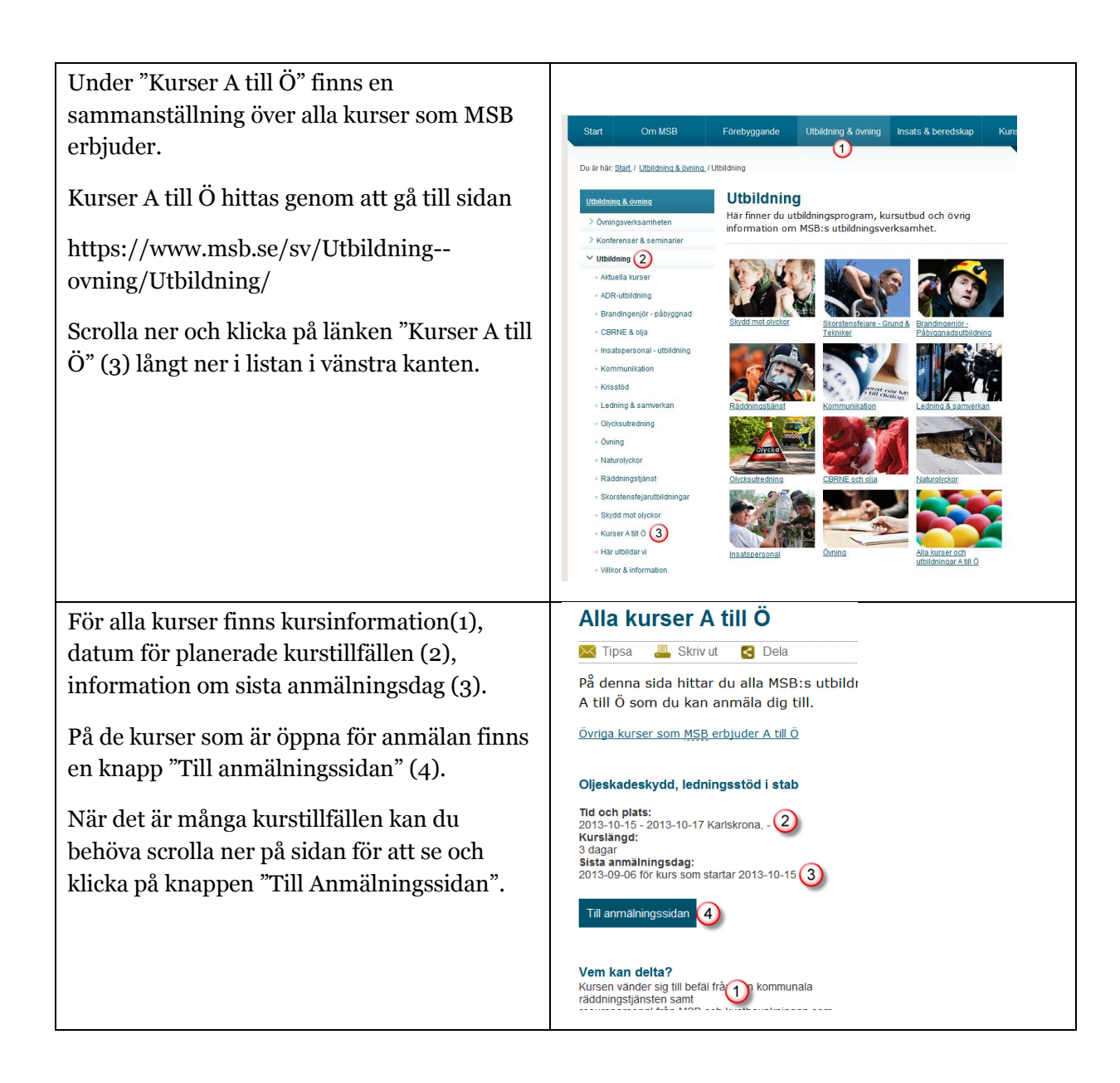

För att kunna anmäla dig till en kurs måste du logga in.

Har du tidigare gått eller sökt kurs hos MSB (eller SRV) och redan finns i vårt system behöver du skaffa ett nytt lösenord. Detta gör du genom att klicka på länken "**Glömt lösenord**". Hur du gör därefter finns beskrivet i Guiden "*Beställa nytt lösenord*".

Finns du inte sedan tidigare i vårt system måste du bli användare (via länken "**Ny användare**") innan du loggar in. Instruktion om hur du gör finns i guiden "*Ny användare*"

När du äranvändare och har ett lösenord loggar du in och fortsätter sedan enligt beskrivningen nedan.

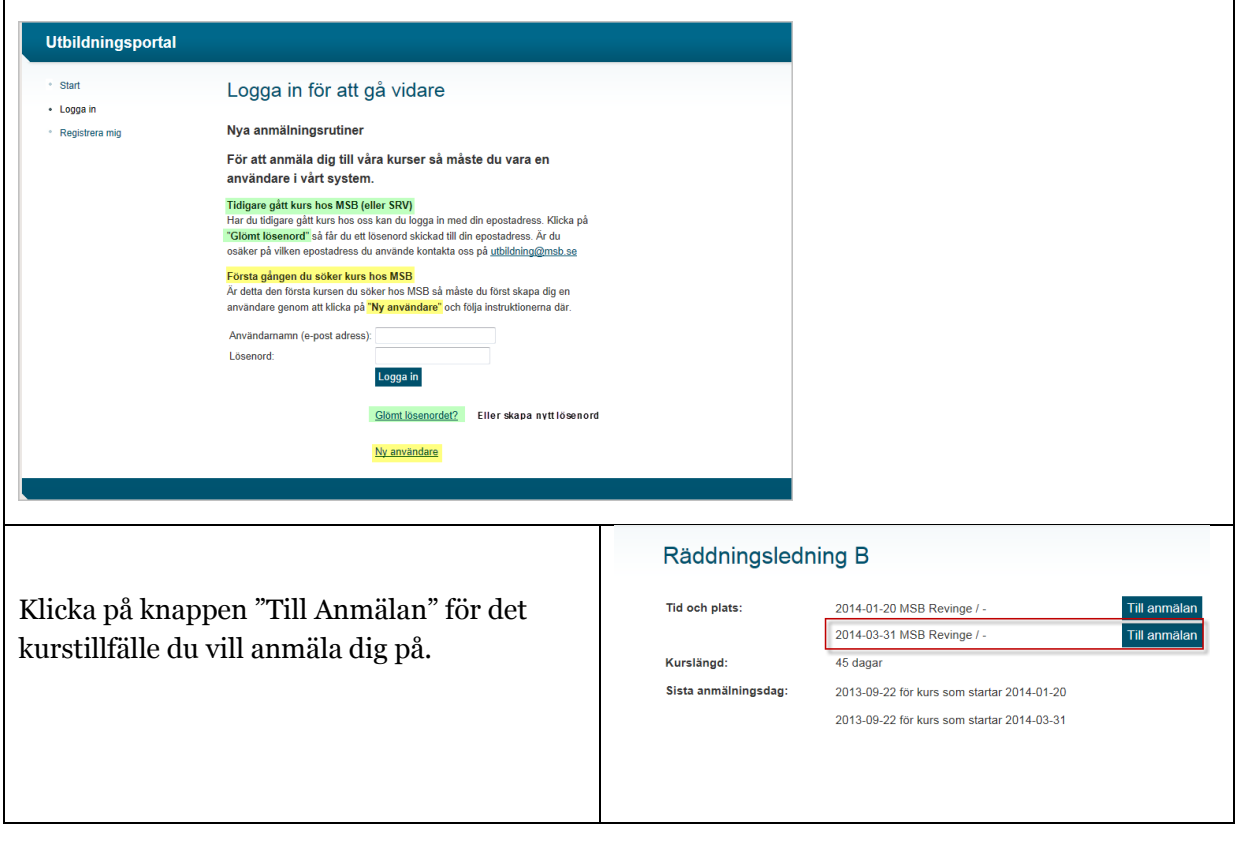

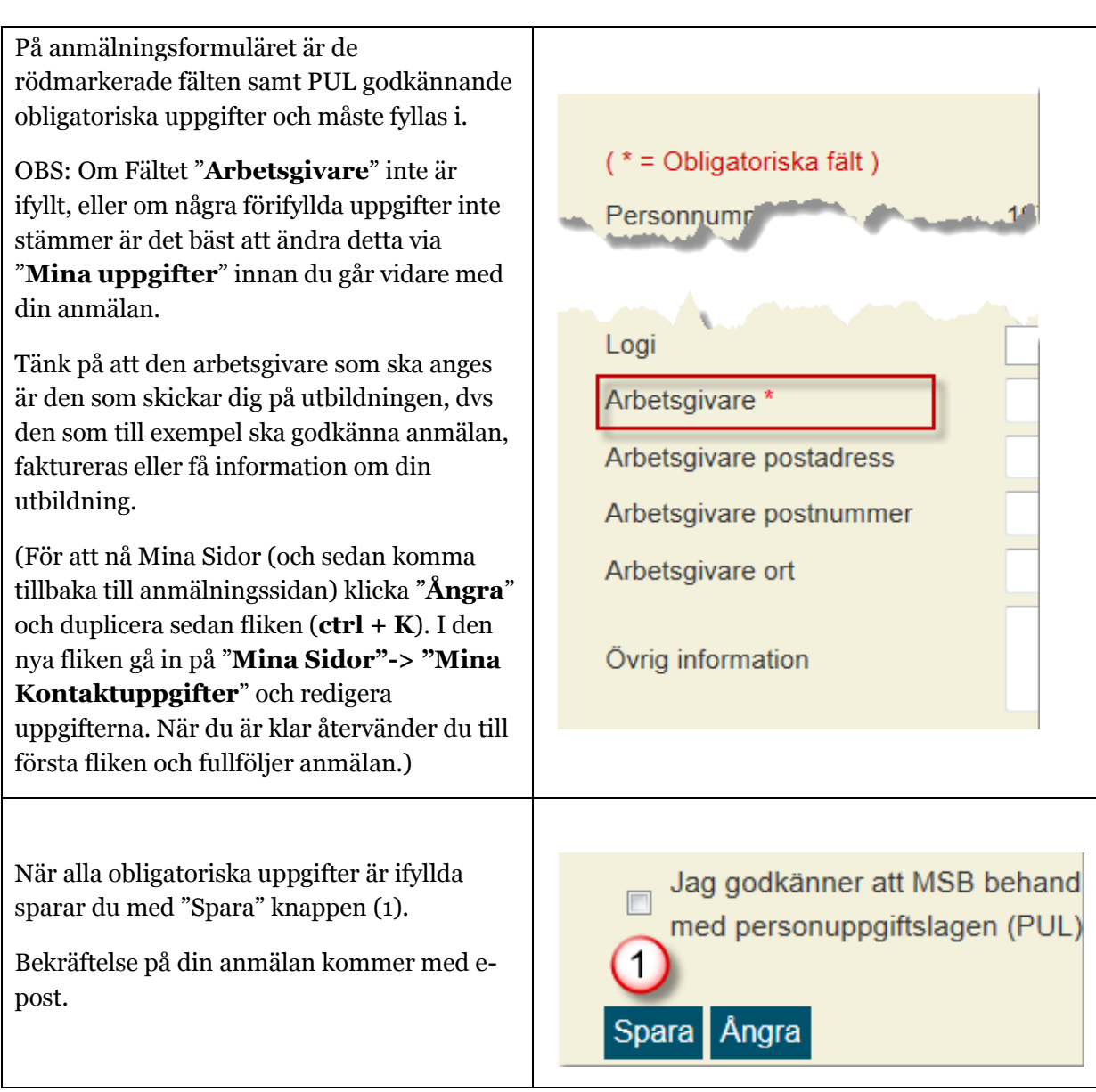

**4**